## MOBILE DEPOSIT CHEAT SHEET

## MAKING A DEPOSIT WITH OUR MOBILE BANKING APP IS QUICK, CONVENIENT AND SECURE

## **GETTING STARTED WITH MOBILE DEPOSIT**

After logging in, tap the "Deposit" tab in the menu bar at the bottom of the screen. From here, you can deposit paper checks with just a few taps.

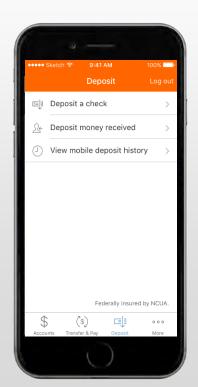

To deposit a check, begin by endorsing the back of the check. Then, select "Deposit a check" from the deposit screen. Choose the account to make the deposit and enter the amount. Next, tap "Take photos" to proceed.

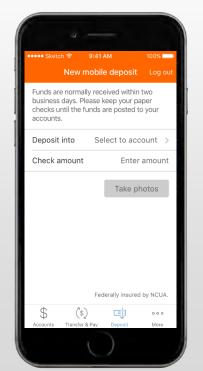

Take a photo of the front and back of your check following the instructions.

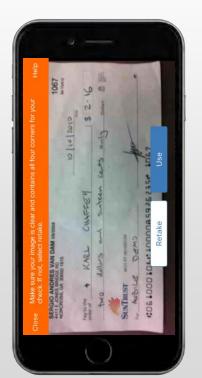

If you need assistance taking your photos, tap "Help" on top right hand side of the screen. This button will prompt you with instructions on how to get the best results when taking images of the front and back of the check.

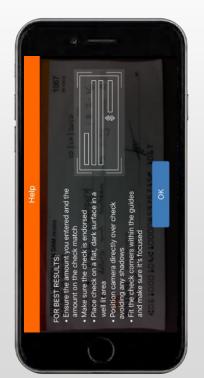

Aftertaking the photos, tap
the "Make deposit" button to
complete the process. This
will confirm the amount and
the account to make the
depositin. You can check the
status of your deposit at any
time.

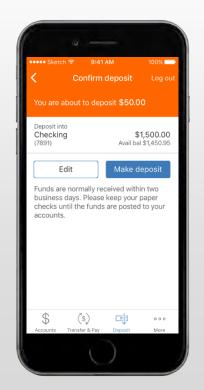

Screenshots are for illustrative nurnoses only. Exact functionality may vary by financial institution